# **PATIENT GUIDE TO TELEVISITS**

Patients can use either the Healow app on Android and iPhone, or they can use a webcam enabled computer and the patient portal. Please login a day before your appointment to ensure you can do so.

[Healow for iPhone](https://apps.apple.com/us/app/healow/id595012291?ls=1)

[Healow for Android](https://play.google.com/store/apps/details?id=com.ecw.healow)

[Link to Patient Portal](https://mycw104.ecwcloud.com/portal14135/jsp/100mp/login_otp.jsp) (Google Chrome Required)

[Login Recovery Instructions](#page-6-0)

[If you are unsure of your login information, please see the](#page-6-0) Login Recovery section of this guide.

If you have never logged into your patient portal account before, you will need to log in for the first time to set your password. See your automated welcome email that you were sent when you provided your email address to us. The sender will be [no-reply@eclinicalmail.com](mailto:no-reply@eclinicalmail.com) and the subject will read "Patient portal access information From Huntington Heart Center and Affiliates".

Below you will find pictures walking you through starting your Televisit in the [Healow App section](#page-1-0) of this guide or the [Patient Portal section.](#page-4-0) Please pay attention to the annotations in red.

<span id="page-1-0"></span>**Healow App Screenshots:** [Practice code: GIAIAD]

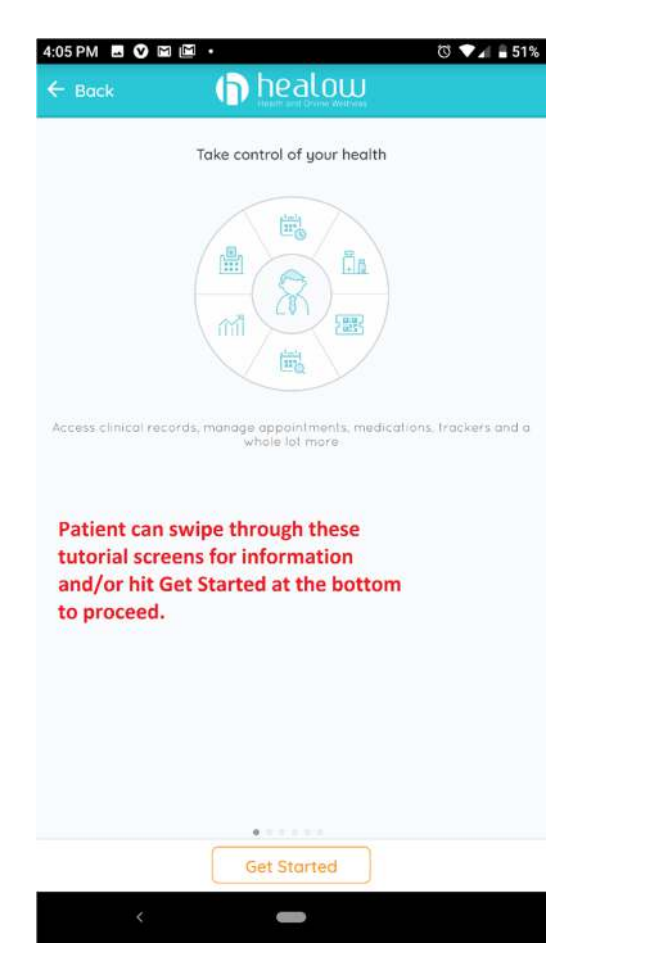

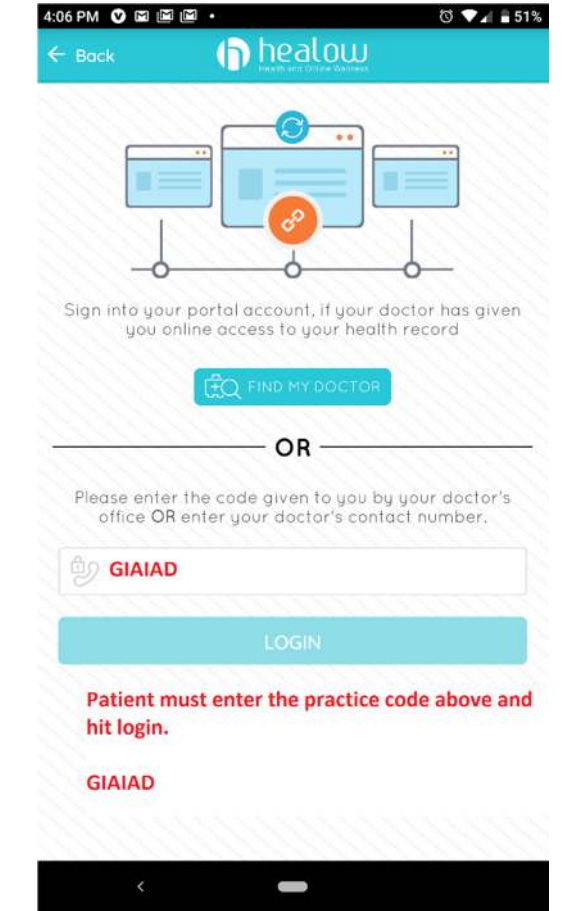

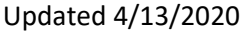

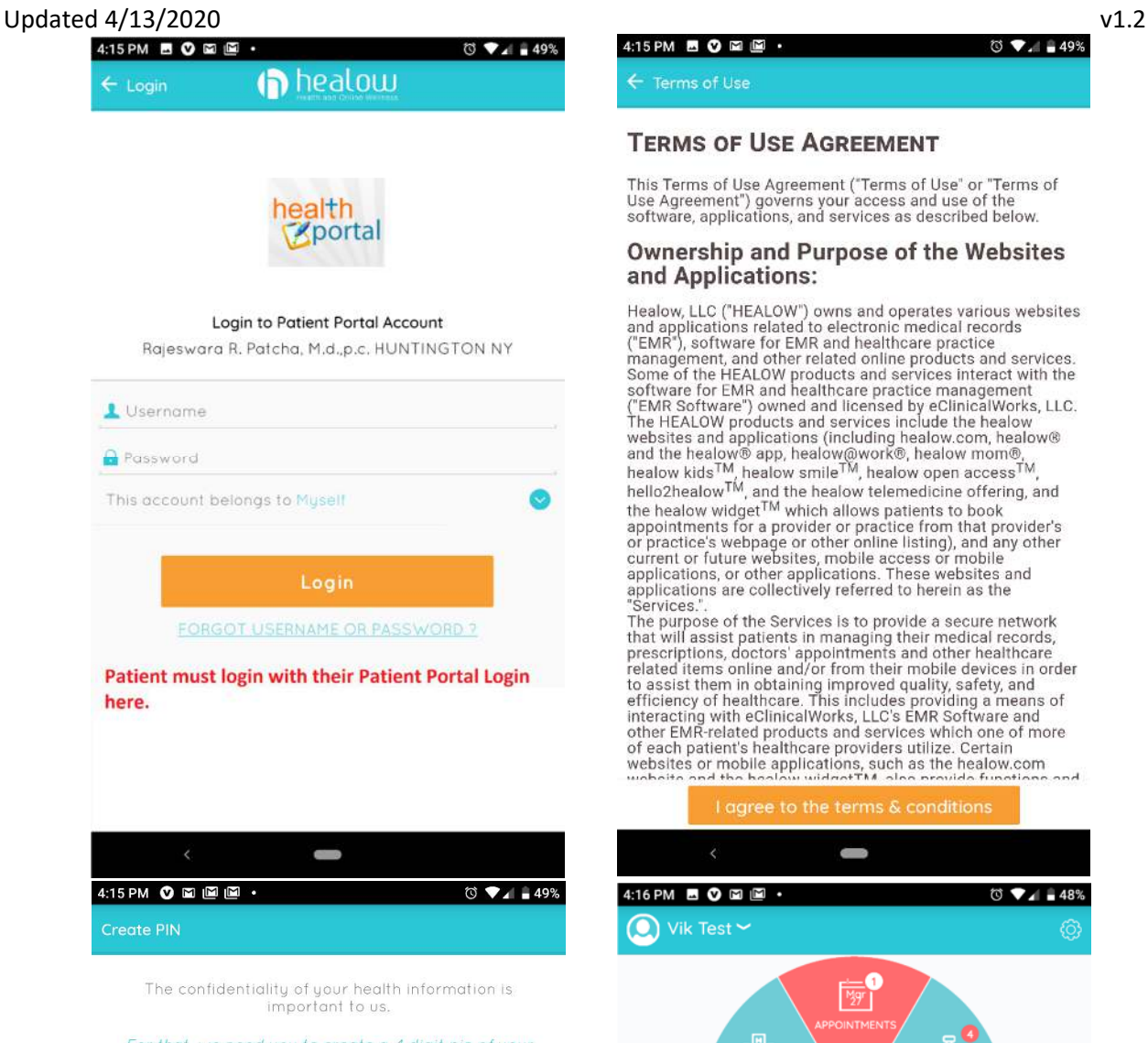

For that, we need you to create a 4 digit pin of your choice to be used to unlock your app.

 $0000$ 

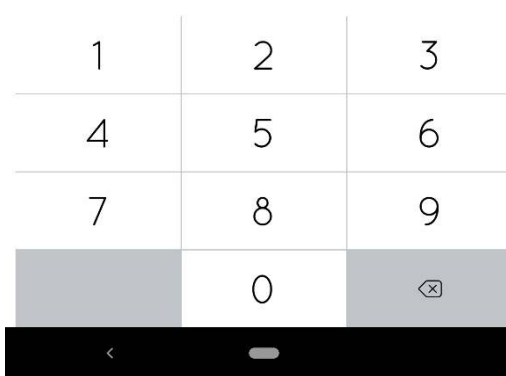

#### 4:15 PM **BO B C** ·

 $\leftarrow$  Terms of Use

### **TERMS OF USE AGREEMENT**

This Terms of Use Agreement ("Terms of Use" or "Terms of<br>Use Agreement") governs your access and use of the<br>software, applications, and services as described below.

#### Ownership and Purpose of the Websites and Applications:

**EVALUATE:** Healow LEC ("HEALOW") owns and operates various websites<br>and applications related to electronic medical records<br>("EMR"), software for EMR and healthcare practice<br>management, and other related online products a

"Services.".<br>The purpose of the Services is to provide a secure network<br>that will assist patients in managing their medical records,<br>that will assist patients and only member and other healthcare<br>related items online and/o of each patient's healthcare providers utilize. Certain<br>websites or mobile applications, such as the healow.com<br>website and the healew wideotTM, also provide functions  $nnd$ 

I agree to the terms & conditions

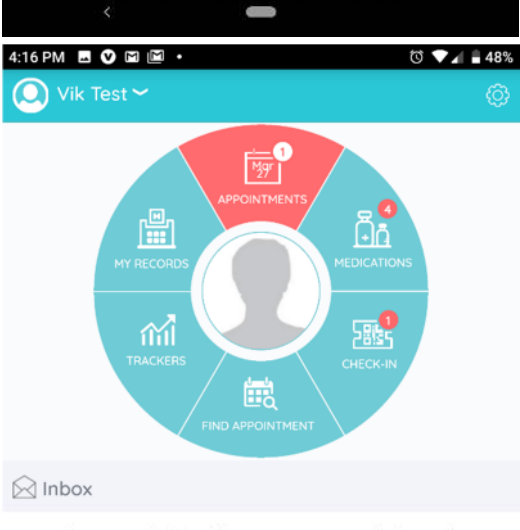

You currently do not have any messages to be read.

#### **Patient can click APPOINTMENTS to find their** scheduled Televisit Appointment.

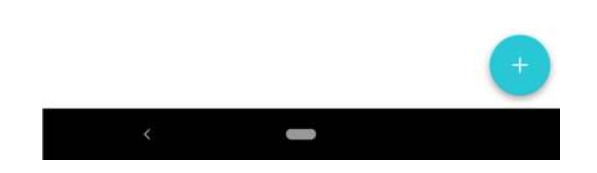

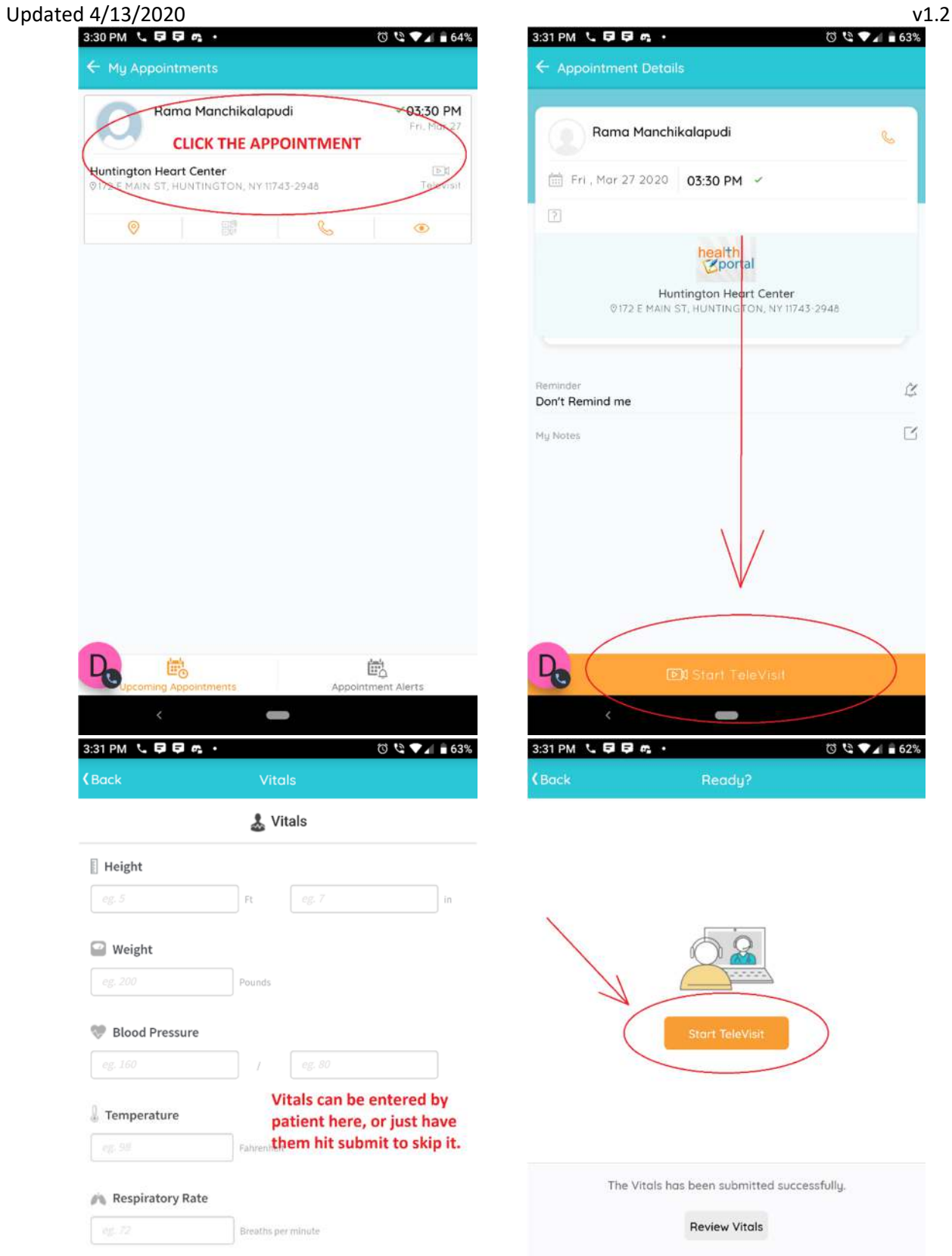

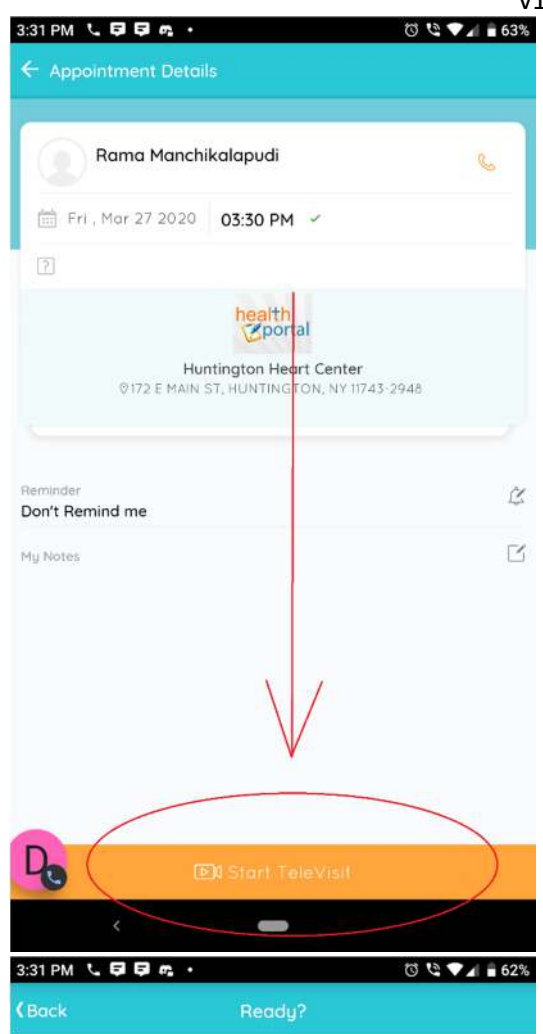

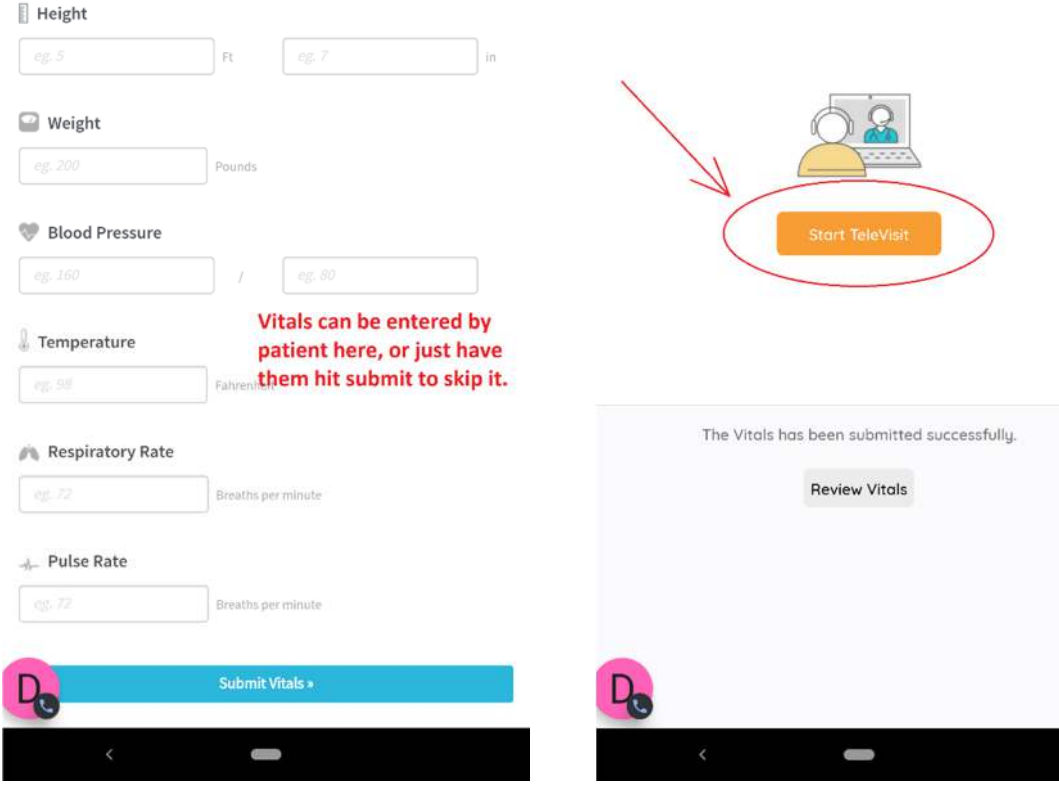

### <span id="page-4-0"></span>Updated 4/13/2020 v1.2 **Patient Portal Screenshots:** *(Google Chrome is the required web browser)*

 **Login to the portal and click Join Televisit in the Appointments Section** 

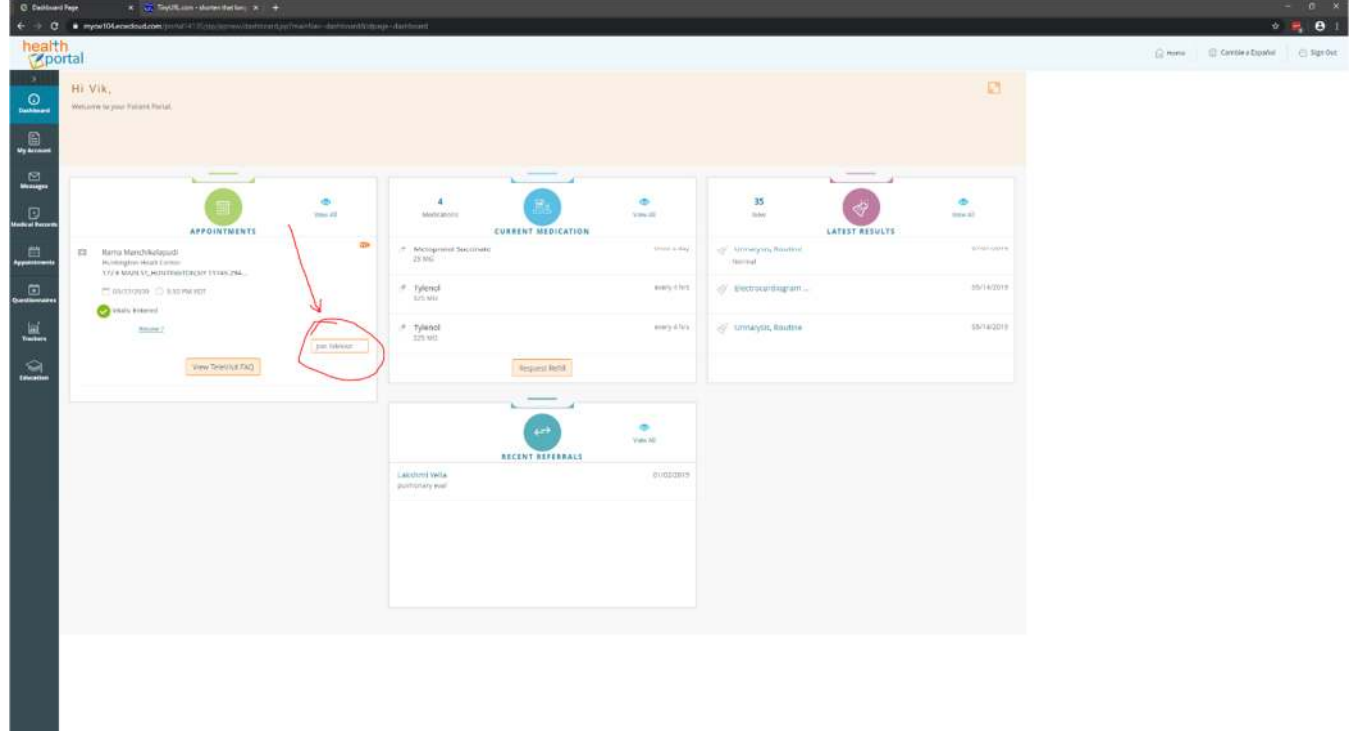

### **Allow microphone/camera access**

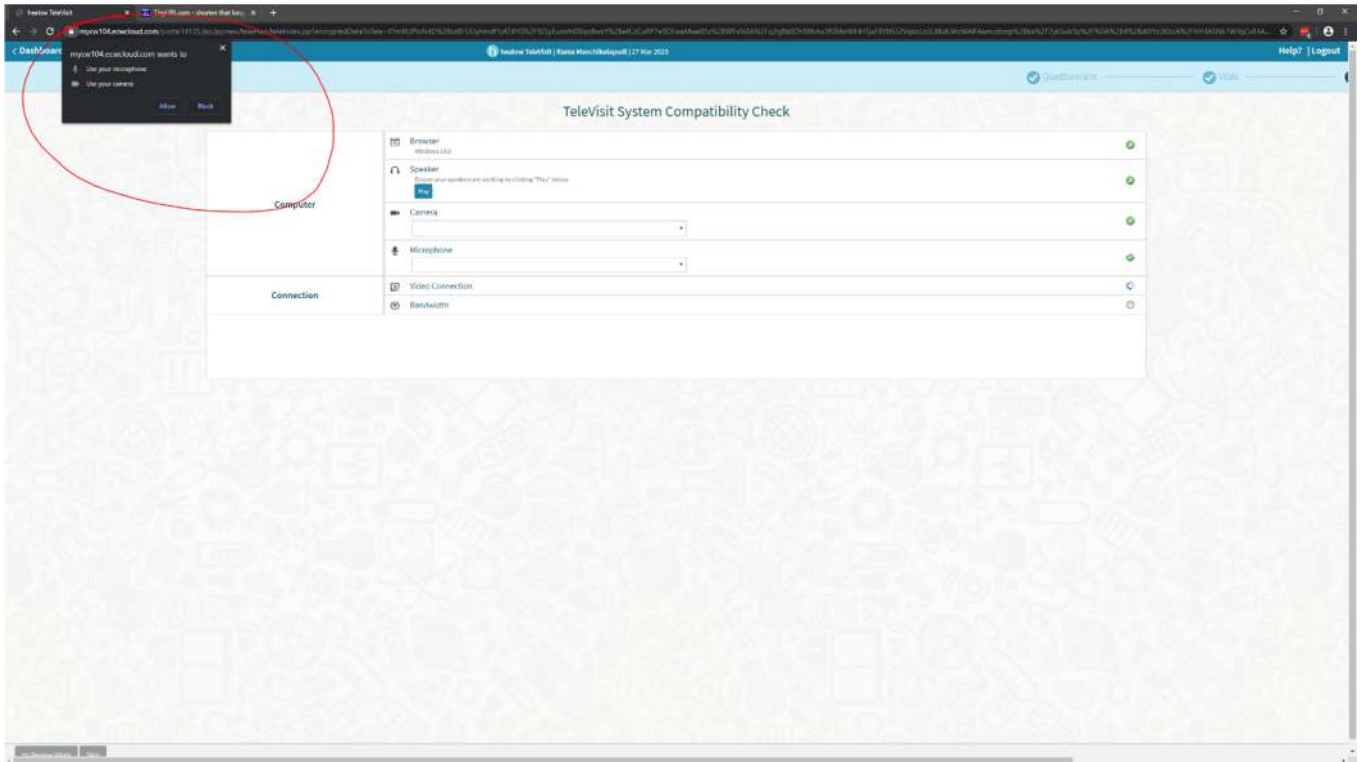

## **Green means good! Proceed.**

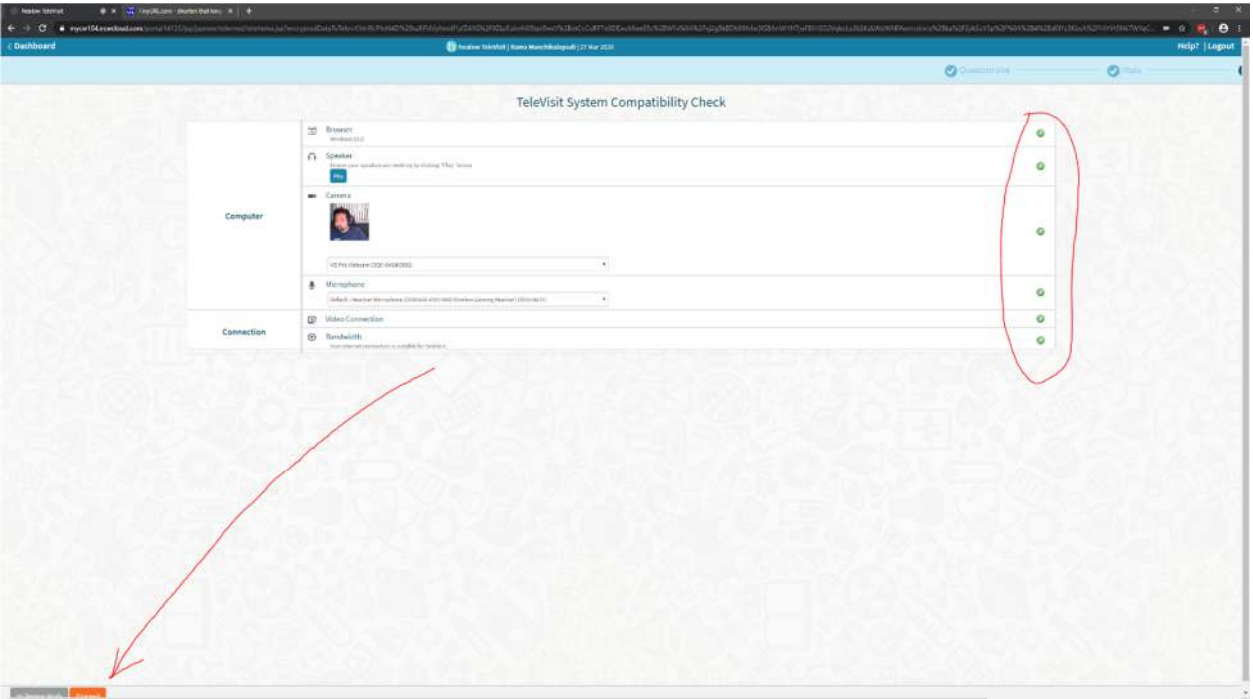

<span id="page-6-0"></span>**If you do not remember your login information, click "Trouble logging in" and proceed.** 

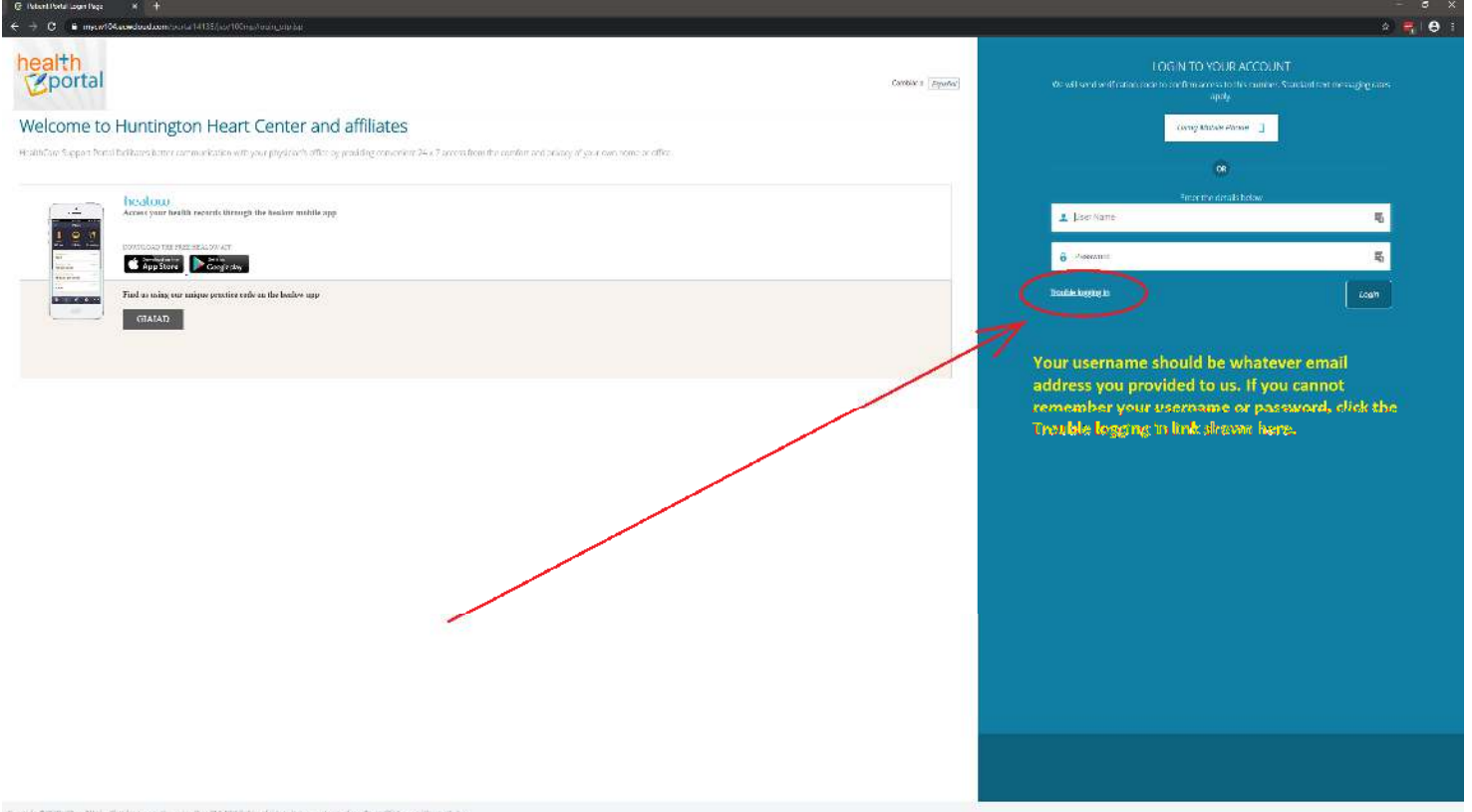

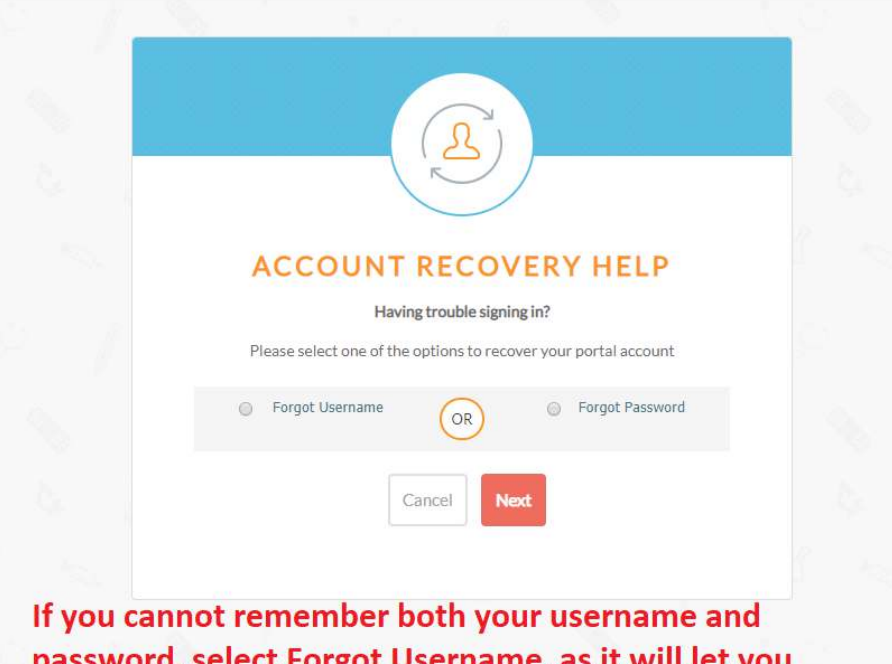

password, select Forgot Username, as it will let you reset the password too.